# SwiftLink-z32 Serial Gartridge **Instructions** Dr. Evil Laboratories

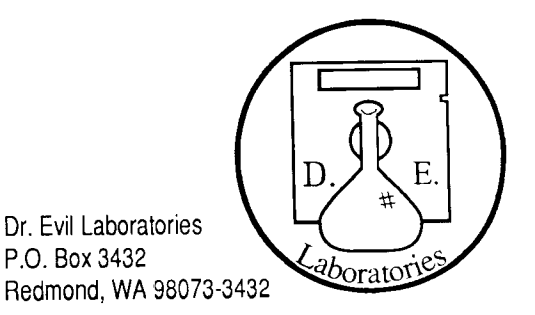

Thank you for purchasing a SwiftLink-232 serial cartridge! This cartridge contains a 6551 ACIA (Asynchronous Communication Interface Adapter) chip, which allows your computer to communicate with RS-232 serial devices (like modems and printers) at speeds far greater than before. The 6551 is part of the same family of chips (65XX/85XX) found in the Commodore 64 and 128. In fact, the C-64/128's operating system emulates the 6551. When used with appropriate terminal software, this cartridge allows you to communicate at spceds from 300 bps to 38,400 bps.

Thesc instructions:

- . give you opcrating guidelines,
- . tell you how to install the cartridge,
- . provide troubleshooting tips, and
- state warranty information.

We strongly suggest that you read all of these instructions before using your SwiftLink-232, and especially the next section, Operating Precautions.

#### 0perating Precaulions

Your SwiftLink-232 contains an ACIA chip, an integrated circuit which is much more sensitive to handling than some other cartridges which you may own or use. The cartridge is especially susceptible to damage caused by static electricity on your person. For this reason, please observe the following:

- . NEVER insert or remove the cartridge when your computer is on, even if you have a cartridge expander device. This kind of treatment will certainly damage your cartridgc.
- . NEVER touch the gold contacts on the cartridge board. This is sure to discharge any static clectricity onto the cartridge-which can destroy the ACIA chip inside.
- ALWAYS use an anti-static bag or other container which does not generate static when transporting thc cartridge. This will help avoid static damage. just the friction causcd by putting thc cartridgc in your pocket can build up static and damage the sensitivc ACIA chip.

#### Using the Cartridge

SwiftLink-232 is easy to use. Just follow these instructions:

- 1) Turn off the power to your Commodore 64, 64c, 128, 128D, or SX-64 computer.
- Plug the cartridge into the computer's cartridge port, label side up. ?)
- 3) Move the interrupt switch on the top of the cartridge to the desired position. For  $\underline{\text{most}}\,\text{C-64}/\text{}$ 128-mode terminal programs, move the switch to the "NMI" position. For all  $CP/M$ -mode terminal programs, move the switch to the "IRQ" position. See Software Notes for further information on the correct position for each terminal program.
- Turn your computer back on. 4)

The cartridge is now ready to provide high-speed RS-232 serial communication. Note: If you have been using a traditional user port RS-232 interface, you can unplug it, or possibly use it as a printer interface.

SwiftLink-232 features a male DB-9 serial connector which is compatible with industry-standard IBM PC/ AT scrial cables for interfacing to RS-232 devices. The exact cable you need depends on the device you wish to use. For a Hayes-compatible modem, you need a DB-9 female to DB-25 male modem cable. Dr. Evil Laboratories sells a cable of this type to purchasers of SwiftLink-232 for \$5.50.

For a "null-modem" connection (your C-64/128 directly connected to another computer), there are many possible kinds of cables, depending on the type of serial port connector on the other computer (its size, gender, and configuration). In most cases, you need only the most basic null-modem cable (three wires): Ground (GND), Transmit Data (TxD), and Receive Data (RxD). The GND wire runs straight through, while the TxD and RxD wires change positions on one end of the cable. Use the chart below to help determine the correct null-modem cable':

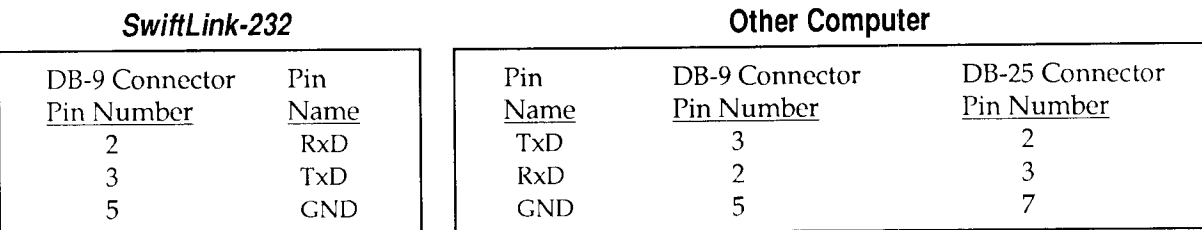

Some computers may require additional wires, such as Data Set Ready/Data Terminal Ready (DSR/DTR) and Clear To Send/Request To Send (CTS/RTS). Here are the connections for these other wires:

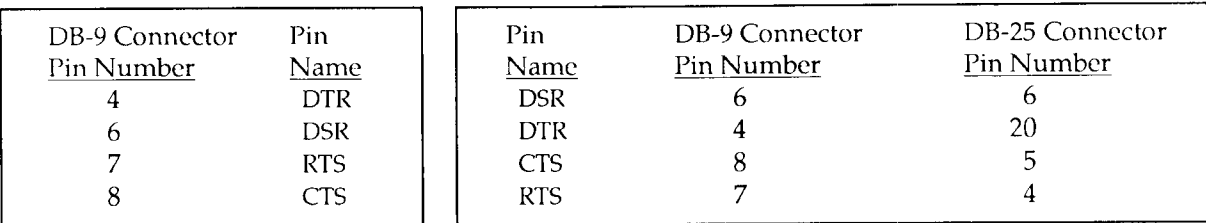

For more information on null-modem connections, contact Dr. Evil Labs or consult a book on RS-232 communications.

SwiftLink-232 comes with a variety of communication software for C-64, C-128, and CP/M modes. Each terminal program has its own special features. Consult Software Notes and each program's documentation for more information.

## Troubleshooting Tips

lf you are experiencing trouble with your cartridge, here are some possible problems and their solutions:

- Cartridge locks up the computer or does not respond: First, make sure the interrupt switch on the cartridge is in the correct position (refer to Software Notes to see which position each terminal program uses). Next, make sure the program you are using is set to use *SwiftLink-232* (some programs also support the traditional user port interface). Then, check the communication paramcters (baud rate, parity, etc.) for the program you are using to make sure they agree with the device you are connected to via SwiftLink-232.
- . Cartridge can send data but not receive: Make sure the interrupt switch on the cartridge is in the correct position (refer to Software Notes to see which position each terminal program uses). If you are using a null-modem cable, make sure the pin assignments match those given above.
- . Cartridge responds, but produces garbage: Carefully check the communication parameters for the software you are using. Be sure the baud rate, parity, and stop bits settings match those of the device you are connected to via SwiftLink-232. If you are using a null-modem cable, make sure the pin assignments match those in the chart above.
- Cartridge works fine at low speeds but fails at high speeds: First, check Software Notes and the documentation for the terminal program you are using to make sure the program fully supports the communication speed you wish to use. If you are using a null-modem connection, also make sure the other computer can fully support the speed you wish to use. Next, make sure the cable you are using is in good shape-worn or improperly-shielded cables can cause problems at high speeds.
- . Computer locks up in CP/M mode when the modem is turned on or off: Be sure to run the program INITACIA.COM (see Software Notes) to properly initialize SwiftLink-232 for CP/M.

In general, if a problem persists, first try a different terminal program. Then, try replacing the cable. If nothing corrects the problem, the circuitry inside your SwiftLink-232 may be damaged, especially if the cartridgc becomes overly warrn.

Feel free to contact us on Quantum Link (screen name: "Dr Evil"--note no period in the name), on GEnie ("DR.EVIL"), or on CompuServe (User ID: 71350,3376) if you have questions or comments regarding SwiftLink-232 or any software that supports the cartridge. We always have the latest versions of the software available for downloading on all three information services.

<sup>f</sup>f your cartridge is in necd of repair, return it to Dr. Evil Labs postage paid. Sce the Limited 90-day Warranty section for the terms of a warranty repair. Most repairs cost less than \$15.00.

### Limited 90-day Warranty

Dr. Evil Laboratories warrants that each SwiftLink-232 cartridge will be free from defects in material or workmanship for a 90-day period beginning when the cartridge is shipped. This warranty covers parts and labor for repairing defects in the cartridge as it was manufactured. The warranty does not cover unreasonable wear and tear or abuse on the cartridge, nor breakage through negligence.

Thc manufacturer docs not warrant that this unit is fit for any particular purrposc. In no cvent shall damages for loss of use of this cartridge extend beyond the purchase price of this item. Any attempt to alter or repair the cartridge by persons not associated with Dr. Evil Labs voids any remaining warranty on the cartridge.

If your cartridge necds warranty service, return it to Dr. Evil Labs postagc paid. Make sure you packagc it vcry securely to prcvcnt any damage during shipping. You may also want to scnd thc cartridgc insurcd. Enclose a letter stating the nature of the problem and dcscribing your computer systcm. Your cartridgc will be repaired free of charge and returned postage paid, unless it is detcrmincd that that thc problcm is not defcct-rclated. Dr. Evil Labs reserves the right to deterrnine what is and what is not <sup>a</sup> defect. This cartridge, as well as many other peripheral devices of this nature, is extremely sensitive to static clcctricity. Therefore, damage due to static clcctricity discharge oncc thc cartridge is in your possession is not considered a defect and is not treated as a warranty repair.

This limited warranty givcs you specific legal rights. You may have others, which vary from statc to state.

IBM  $\circledR$  is a registered trademark and PC/AT<sup>TM</sup> is a trademark of International Business Machines Corporation.